## **Дослідження 19. Як подорожувати, не виходячи з дому?** *Методичний коментар до уроку 25 "***Google-мапа***"*

*На уроці — Сервіс Google Maps: призначення, можливості, використання в повсякденному житті. Дослідження маршрутів. Навігатор.*

Google Maps уже давно не новинка для четвертокласників: в інтегрованому курсі "Я досліджую світ" вони вже у 2 класі ознайомилися із цим сервісом. Діти вже знають, що таке Google Maps, уміють знаходити на ній маршрути, читати та аналізувати найпростішу інформацію на електронних мапах. Наводимо приклади завдань, які вже розв'язували діти.

**Підручник "Я досліджую світ"** (О. Волощенко, О. Козак, Г. Остапенко), 2 клас, частина 2

5. Віра Павлівна не знала, як доїхати до пам'ятки громадським транспортом, тому Захар запропонував довідатися про маршрут за допомогою карти Google. Розглянь скріншот і сформулюй два запитання.

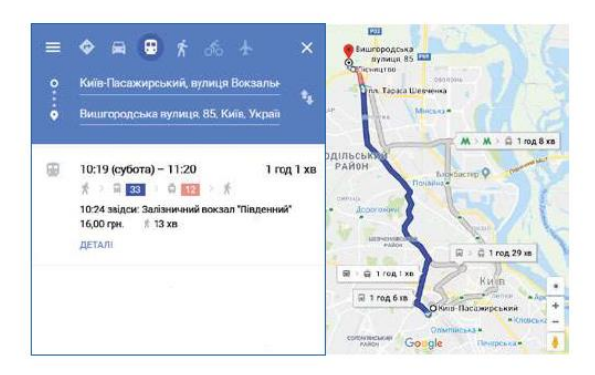

1. Хоботовичам треба дістатися від аеропорту до готелю "Шопен" громадським транспортом. Мама вирішила скористатися картою Google. Розглянь її й ти.

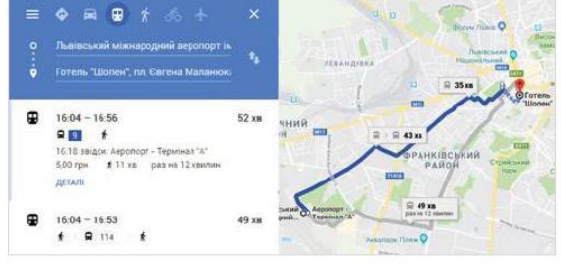

- ☆ Яким громадським транспортом може скористатися родина?
- на дорогу? Від чого це залежить?
- <u>☆</u> Скільки решти отримають Хоботовичі, якщо батько передав водієві за проїзд 100 грн, а ціна одного квитка - 7 грн?

## **Підручник "Я досліджую світ"** (О. Волощенко, О. Козак, Г. Остапенко), 3 клас, частина 1-2

2. На Волині Володя хотів відвідати музей-садибу Лесі Українки в селі Колодяжному. Хлопчик вирішив скористатися Google-картою. Розглянь її і дай відповіді на запитання.

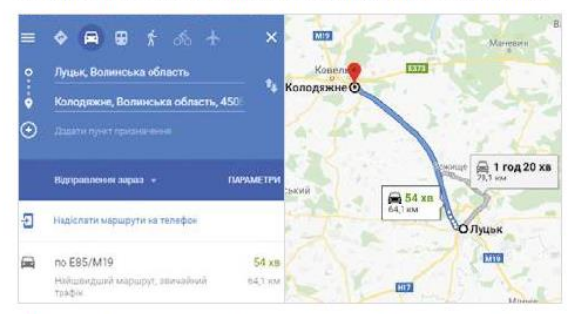

- ☆ Яким транспортом Володя може дістатися села?
- ☆ Скільки часу він буде в дорозі?
- ☆ О котрій годині прибуде до села, якщо виїде з Луцька о 12 год 15 хв?

1. Аліна із Софією домовилися зустрітися у сквері біля пам'ятника Тарасові Шевченку. Зараз Аліна на Співочому полі. Опиши її маршрут, використовуючи слова, що позначають напрямки руху.

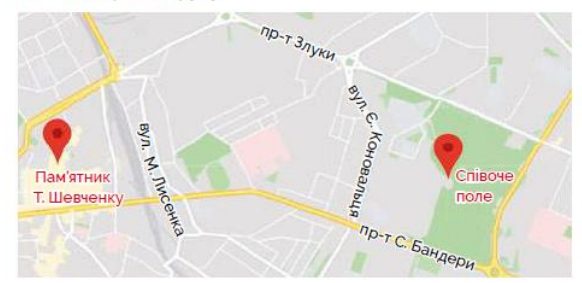

Пригадати вивчене можна за допомогою опитування "Cepsic Google Maps" (до уроку). Якщо у вас маленькі екрани, то залиште ті запитання, на які реально можуть відповісти діти (побачити при максимальному збільшенні скріншотів потрібну інформацію). Завдання з опитувальника можна розв'язати і протягом уроку, попрацювати над помилками, не вказуючи дітям на них, а обговорюючи відповіді, щоб діти зрозуміли, як правильно виконувати аналогічні завдання.

У 2-3 класах акцент робився на використанні вже готових скріншотів Google Maps. Зараз переносимо акцент на безпосередню практичну роботу з мапами, використання мап на різних пристроях, ознайомлення з навігатором, вчимо дітей порівнювати маршрути і знаходити оптимальний шлях за певними критеріями.

На цьому уроці головне — практика. Нехай діти розкажуть про власний досвід і досвід рідних у використанні Google Maps, вигадають одне одному завдання, перевірять вже добре відомі маршрути, знайдуть оптимальні тощо.

Якщо на уроці ви побачите, що діти вільно користуються електронними мапами, можете переходити до додаткових можливостей сервісу Google Maps — сервісів Google Earth (Google Earth Voyager), Google Sky та Google Arts & Culture.

## **Знаходимо найкращий шлях**

Запропонуйте дітям прочитати текст на с. 69-70 підручника (до тексту про навігатор). Зверніть увагу учнів та учениць на те, що Google Maps можна користуватися і на комп'ютері, і на смартфоні.

- Для чого розробники створили два сервіси Google Maps?
- Чому Google Maps є саме онлайн-сервісом?
- Чи потрібно періодично оновлювати мапи? Чому?
- Коли зручно користуватися Google Maps на комп'ютері, а коли у смартфоні?
- Виконайте пошук однакового маршруту у Google Maps на комп'ютері та смартфоні. Порівняйте отриману інформацію. Що спільного? У чому різниця?

Під час обговорення, як люди дізнавалися дорогу до незнайомих місць, коли не було інтернету та смартфонів, запропонуйте дітям виконати завдання 1 (с. 46) [зошита](https://svitdovkola.org/zoshyty/4klas/zoshyt-informatika)  з [інформатики](https://svitdovkola.org/zoshyty/4klas/zoshyt-informatika) (автори — О. Андрусич, І. Стеценко), у якому діти порівняють паперову та електронну мапи.

Запропонуйте дітям потренуватися знаходити маршрут на мапі, виконавши завдання 2 (с. 46) [зошита з інформатики](https://svitdovkola.org/zoshyty/4klas/zoshyt-informatika) (автори — О. Андрусич, І. Стеценко).

Пригадати, як працювати у сервісі Google Maps, діти можуть під час виконання онлайнзавдань ["Знавець електронних мап"](https://svitdovkola.org/inf4/19?ref=inf4-p4), самостійно обравши рівень складності від 1 до 4, або ж виконавши всю послідовність завдань.

Обговоріть із дітьми, який шлях краще вибрати, якщо у сервісі Google Maps знайдено кілька маршрутів, які критерії можуть бути під час такого вибору, чи можуть ці критерії змінюватися, від чого вони залежать.

Запропонуйте дітям на с. 69-70 підручника роздивитися та порівняти приклади скріншотів мапи у мобільному застосунку та в комп'ютері.

Розкажіть дітям про **навігатори** — пристрої чи програми, які можуть визначати своє місце розташування на Землі, показувати маршрут у реальному часі тощо. Запропонуйте дітям спробувати походити з навігатором у своєму районі і розібратися, як він діє, чи зручно стежити за його порадами, як він діє, якщо ви пересуваєтеся не так, як він радить тощо. Детальніше про роботу навігатора у Google Maps читайте у ["Пам'ятці з роботи у "Google](https://svitdovkola.org/files/ifo4/Inf4-rozdil-03-rozdrukivka-15.pdf)  [Maps". Навігатор"](https://svitdovkola.org/files/ifo4/Inf4-rozdil-03-rozdrukivka-15.pdf).

 Чому у версії Google Maps, що працює на стаціонарних комп'ютерах і ноутбуках, немає навігатора?

## **Робота з комп'ютером. Маршрути буденні та фантастичні**

На цьому і наступному уроках поглиблюємо вміння дітей використовувати сервіс Google Maps на комп'ютері та в мобільному застосунку — пошук та порівняння маршрутів, учимо користуватися навігатором. Порівнюємо їх, учимо дітей вводити інформацію про свій маршрут, орієнтуватися у мапі, читати отриману від сервісу інформацію про маршрут і використовувати її. У такій роботі у пригоді стане ["Алгоритм роботи з «](https://svitdovkola.org/files/ifo4/Inf4-rozdil-03-rozdrukivka-14.pdf)Google Maps»".

Приверніть увагу дітей до того, що необхідно вказувати повну інформацію про початковий і кінцевий пункти маршрутів, адже назви вулиць у різних населених пунктах можуть збігатися.

Діти мають вміти вводити й читати на мапах:

- початковий і кінцевий пункти маршруту;
- кількість маршрутів, знайдених на мапі, визначати відмінності між ними;
- піші чи автомобільні маршрути прокладено;
- час, потрібний для подолання маршруту;
- довжину маршруту, визначати, яким транспортом можна скористатися, на якій зупинці треба вийти, як пішки подолати частину маршруту тощо.

Діти мають вміти вибирати з кількох маршрутів один; розуміти, що сервіс дає орієнтовний, а не точний час долання маршруту.

Якщо ви бачите, що діти вже добре орієнтуються у сервісі, запропонуйте їм розв'язати практичні завдання на "Картках [для знавців Google](https://svitdovkola.org/files/ifo4/Inf4-rozdil-03-rozdrukivka-19.pdf)-мап", самостійно вибравши завдання певного рівня або послідовно розв'язавши завдання кожного рівня.

Домашнім завданням може бути завдання 3 (с. 46) [зошита з інформатики](https://svitdovkola.org/zoshyty/4klas/zoshyt-informatika) (автори — О. Андрусич, І. Стеценко), де діти можуть неспішно поміркувати над перевагами сервісу Google Maps.